## How to do the self-enrolment of sysllm seminar

Here is the step by step instruction about how to do the self-enrolment:

- Go to the course website: https://moodle.mpi-sws.org/course/view.php?id=72

- Choose 'create new account'

| Username        |                                                 |
|-----------------|-------------------------------------------------|
|                 |                                                 |
| Password        |                                                 |
| Log in          |                                                 |
| Lost password?  |                                                 |
| _og in using    | your account on:                                |
|                 | Shibboleth Login                                |
| le this vour fi | rst time here?                                  |
|                 | this site, you first need to create an account. |
| Create new acc  | ount                                            |
|                 |                                                 |
|                 | es may allow guest access                       |

- Fill in all the information

| Username 🕕           |                                                                                                    |
|----------------------|----------------------------------------------------------------------------------------------------|
|                      |                                                                                                    |
|                      | at least 8 characters, at least 1 digit(s), at least<br>ast 1 upper case letter(s), at least 1 special<br>or # |
| Password 🕛           |                                                                                                    |
|                      |                                                                                                    |
| Email address 🕛      |                                                                                                    |
|                      |                                                                                                    |
| Email (again) \rm    |                                                                                                    |
|                      |                                                                                                    |
| First name 9         |                                                                                                    |
|                      |                                                                                                    |
| Last name 🜗          |                                                                                                    |
|                      |                                                                                                    |
| City/town            |                                                                                                    |
|                      |                                                                                                    |
| Country              |                                                                                                    |
| Select a country     | \$                                                                                                    |
| ✓ Additional inf     | formation                                                                                                    |
| Matriculation number |                                                                                                    |
|                      |                                                                                                    |
|                      |                                                                                                    |
| Security question 😮  |                                                                                                    |
| Security question 3  | reCAPTCHA<br>Privacy - Terms                                                                                   |

After you have the account, you can log in and choose the course to enrol.

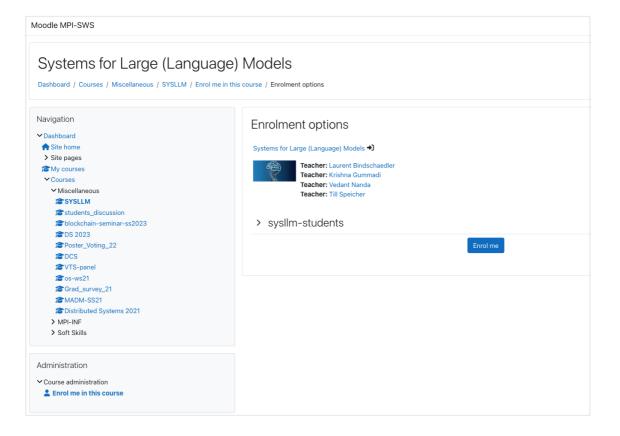